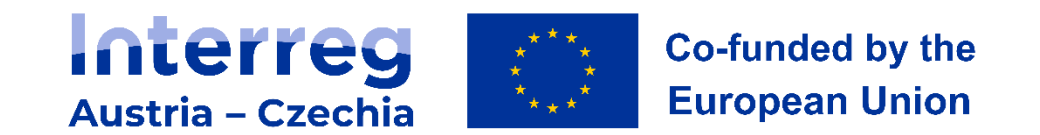

# **Willkommen!**

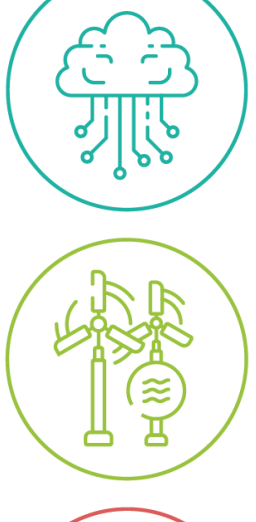

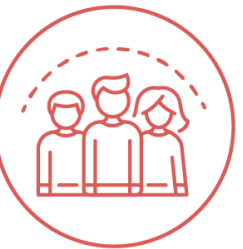

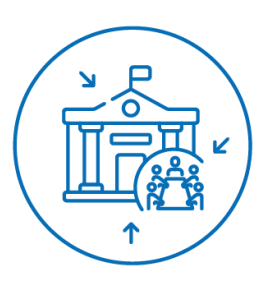

# **Interreg AT-CZ Webinar #1: Jems 24.5.2023**

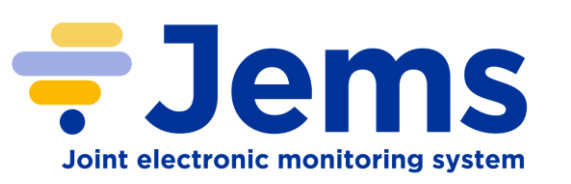

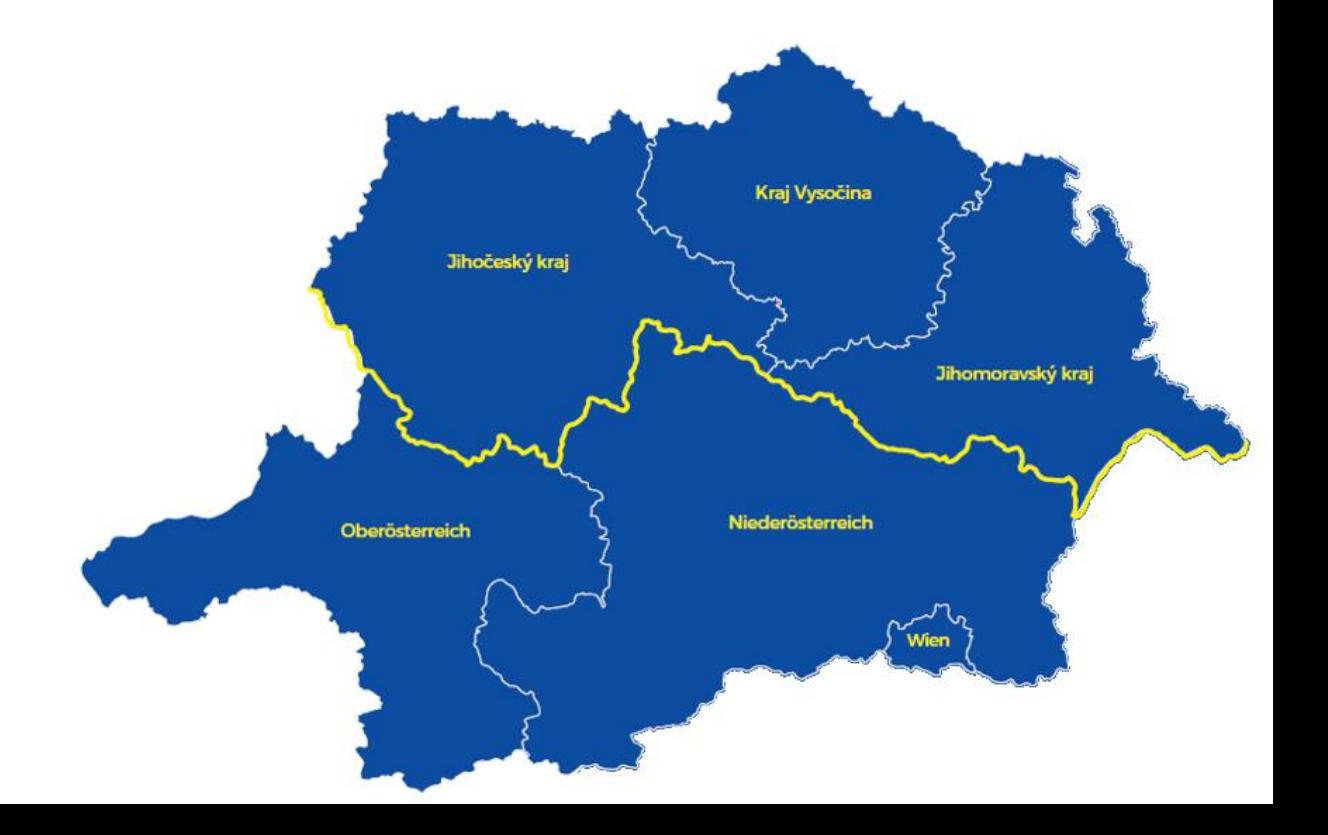

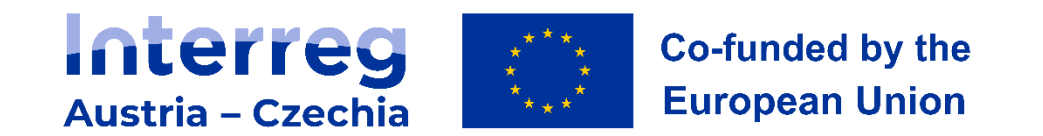

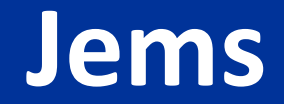

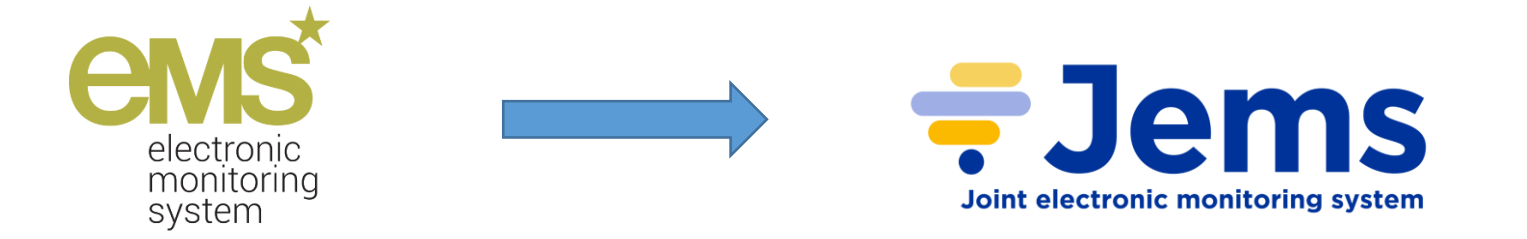

- Struktur ähnlich dem eMS
- Projekteinreichung komplett elektronisch
- Sprachversionen DE und CZ

**https://jems.at-cz.eu**

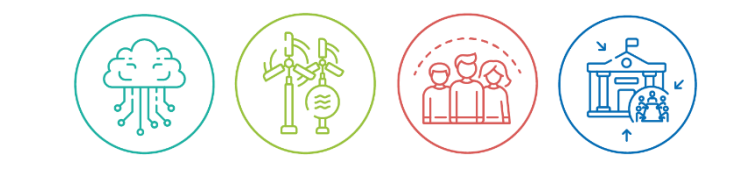

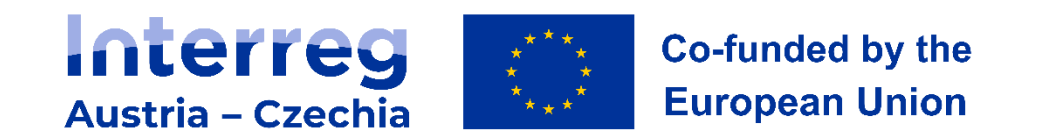

### **Projekteinreichung via Jems**

### **KONTOERSTELLUNG**

- 1. Startseite/Login-Seite Jems
- 2. Konto erstellen  $\rightarrow$  Registrieren
- 3. Registrierung abschließen  $\rightarrow$  Link in E-Mail bestätigen

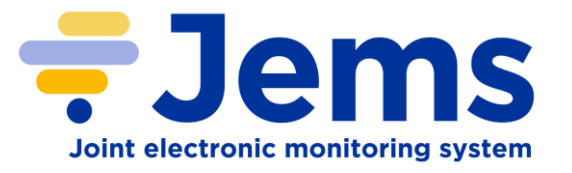

### **BENUTZER VERWALTEN**

#### Benutzerverwaltung

Benutzer verwalten (Projektberechtigungen) - Weisen Sie dem Projekt zusätzliche (registrierte) Benutzer mit verschiedenen Arten von Berechtigungen für den Zugriff auf die Projektanwendung zu (lesen - bearbeiten verwalten)! Nur Benutzer mit den Rechten "Bearbeiten "+ "Verwalten" können einen Projektantrag einreichen!

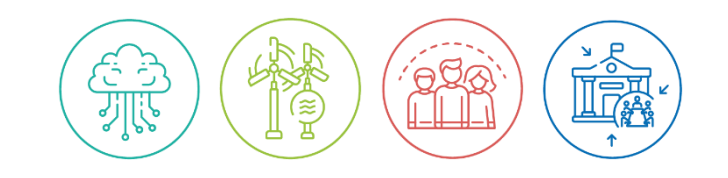

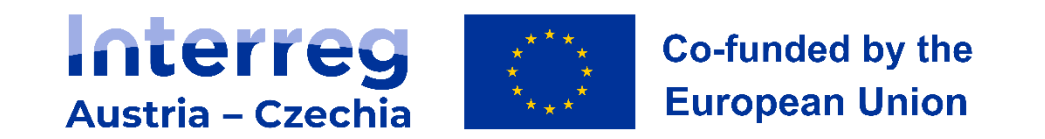

### **ALLGEMEINE INFORMATIONEN ZUR DATENEINGABE**

- Rechts oben finden Sie Sprachversionen zur Ansicht des Projektantragsformulars (System/einzelne Abschnitte).
- Sprachversionen zum Ausfüllen der einzelnen Teile des Projektantrags stehen immer neben dem entsprechenden Feld.
- Der Antrag **muss in tschechischer und deutscher Sprache ausgefüllt** werden (die Sprachversionen müssen identisch sein).
- Die mit einem Sternchen (\*) gekennzeichneten Felder sind obligatorisch für das Speichern der Seite, nicht im Sinne des Ausfüllens des Projektantrags.
- Die Reihenfolge, in der die verschiedenen Teile des Projektantrags auszufüllen sind, ist nicht festgelegt.

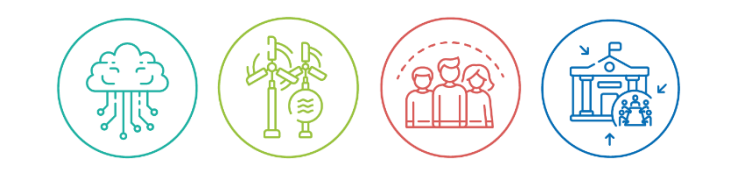

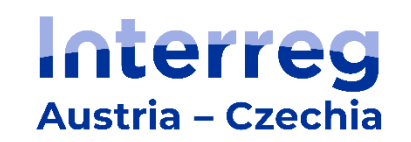

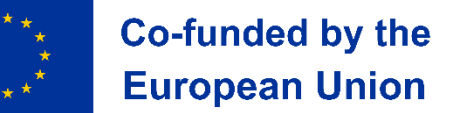

 $|\epsilon$ 

- A Projektübersicht
	- A Projektübersicht
	- A Projektübersichtstabellen
- B Projektpartner
	- **Partnerliste**
	- LP1 Test1
	- PP2 test2
	- **Strategische Partner**
- C Projektbeschreibung
	- C.1 Übergeordnetes Projektziel
	- C.2 Projektrelevanz und **Kontext**
	- C.3 Projektpartnerschaft
	- C.4 Projektarbeitsplan
		- AP1
	- C.5 Projektergebnisse
	- C.6 Projektzeitplan
	- C.7 Projektmanagement
	- C.8 Dauerhaftigkeit der Outputs und Projektergebnisse
- D Projektbudget
	- D.1 Projektfinanzierung D.2 Übersicht -
	- Partner/Kostenkategorie
- E Vorbereitungskosten  $\sim$ 
	- E.1 Vorbereitungskosten
- Anhänge zum Projektantrag

### **PROJEKTANTRAG**

Erstellen eines Projektantrags (Call + Kurztitel) Projekt-ID erfolgt automatisch Inhaltliche Struktur - 5 Teile A-E:

#### **Teil A – Projektübersicht**

- Projektdauer (in Monaten) der **Standard-Berichtsperioden** im Rahmen des Programms wurde auf **12 Monate festgelegt** (je nach Dauer kann die letzte Berichtsperiode kürzer sein).
- Wenn das Projekt genehmigt wird, werden die Berichtsperioden in der Phase der Vertragsvorbereitung festgelegt.
- **Das geplante Startdatum** des Projekts muss im Feld "Projektzusammenfassung" angegeben werden.
	- Eine **Projektzusammenfassung in englischer Sprache** ist erforderlich.

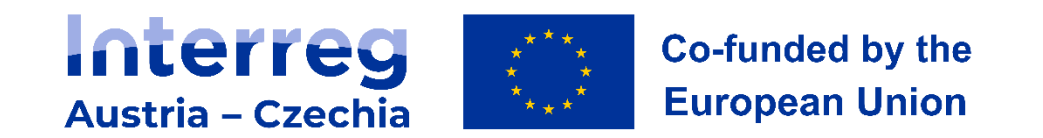

#### **Teil B - Projektpartner**

- Liste der Projektpartner (neuen Partner hinzufügen) = alle Partner, die an der Durchführung des Projekts beteiligt sein werden.
- Mindestens ein Partner muss die Rolle des "Leadpartners" haben.
- Nach dem Anlegen eines Partnerprofils erscheint eine Registerkarte, in der Sie zusätzliche Informationen über den Partner eingeben: **Adresse, Kontaktangaben, Motivation, Kostenplan und Projektfinanzierung**.
- Die Registerkarte "Motivation" enthält das Feld "**§ 13 Partnerschaftsvereinbarung, besondere Bestimmungen**". Dieses Feld wird nur vom Leadpartner ausgefüllt bzw. die Daten aus seinem Profil werden in den Export der Kooperationsvereinbarung übernommen.
- **Strategische Partnerschaft** Zuordnung zu einem Projektpartner, Beschreibung der Rolle und des Beitrags.

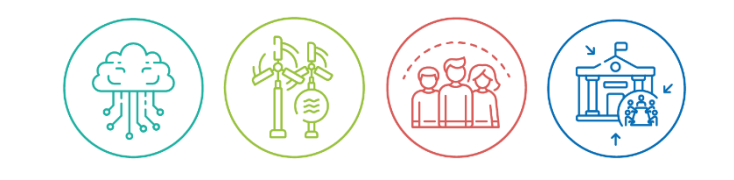

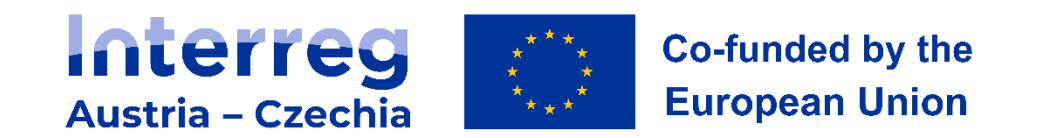

#### **Teil B - Projektpartner / Budget**

- 6 Kostenkategorien + 1 Pauschalbetrag (Vorbereitungskosten)
- Budgeterstellung je nach Kostenkategorie wählen Sie die Form der Abrechnung (Standardeinheitskosten / Pauschalbetrag / tatsächliche Kosten)

#### PERSONALKOSTEN (in Form einer Pauschale)

Wählen Sie einen **Pauschalsatz von 20 % oder 4 %** je nach den voraussichtlichen direkten Kosten. Wenn Sie nicht vorhaben, die Personalkosten pauschal zu erfassen, oder der Satz 0% beträgt, kreuzen Sie das Kästchen unter "Budgeteinstellungen" nicht an.

#### PERSONALKOSTEN (Standardeinheitskosten)

Grundlage hierfür ist das Formular "Personalblatt". Die Daten vom Personalblatt müssen mit den Angaben im Jems übereinstimmen. Dropdown-Menü - muss Anzahl und Einheit (Stunde/Monat) wiedergeben.

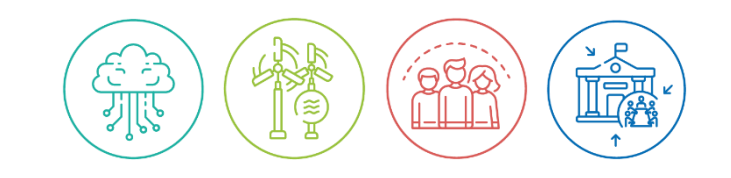

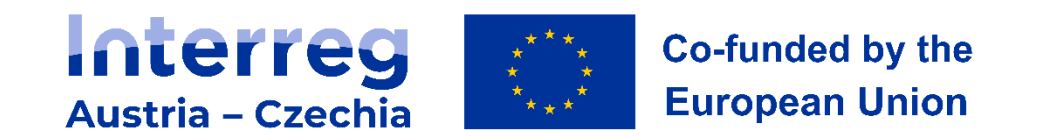

#### BÜRO- UND VERWALTUNGSKOSTEN + REISE- UND AUFENTHALTSKOSTEN

• Der Gesamtbetrag wird automatisch ausgefüllt.

### KOSTEN FÜR EXTERNE EXPERTISE UND DIENSTLEISTUNGEN + AUSRÜSTUNGSKOSTEN + INFRASTRUKTUR- UND BAUKOSTEN

- Alle Felder müssen ausgefüllt werden:
	- "Name des Unterbudgetzeile", "Verpflichtende Erläuterung der Kostenposition", "Einheit" **zweisprachig!!!**
	- "Einheit", "Anzahl der Einheiten" und "Wert je Einheit".
- Verpflichtende Erläuterung des Kostenposition wenn die Kapazität des Feldes (250 Zeichen) nicht ausreicht, kann die Beschreibung in einem separaten Anhang zum Projektantrag angegeben werden.

#### EINZELNE VORBEREITUNGSKOSTEN - Teil "E"

- Gilt nur für das Budget des Lead Partners (LP)
- Muss ausgefüllt werden, bevor die sonstige Finanzierung des Partners festgelegt wird!

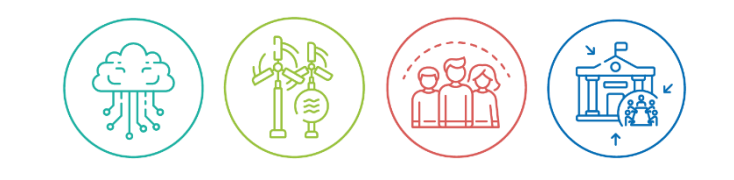

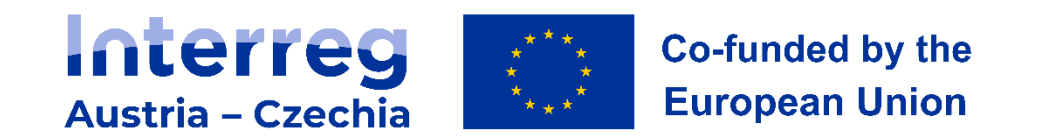

#### **Teil B - Projektpartner / Projektfinanzierung**

#### KOFINANZIERUNG

- Dropdown-Menü  $\rightarrow$  EFRE (80% für alle Projekttypen)
- Höhe der Finanzierung des Partners

#### QUELLEN DER PARTNERFINANZIERUNG

- Der Name des Projektpartners wird automatisch angegeben (kann geändert werden)
- Andere Quellen  $\rightarrow$  "Neue Finanzierungsquelle hinzufügen"
- Art der Finanzierung (öffentlich/privat)
- Nur für AT-Projektpartner → Nationale Kofinanzierungserklärung (Anhang A5)

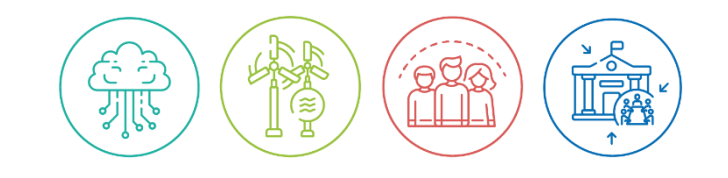

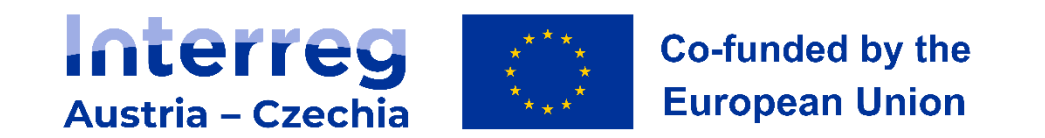

#### **Teil C - Projektbeschreibung / Projektarbeitsplan**

- Erstellung von Projektarbeitspaketen
	- Ziele
	- **Investition**
	- Aktivitäten (Titel, Anfangs- und Endzeit, beteiligte Partner, Teilergebnis)
	- Outputs (Titel, Indikator für den Programmoutput, der für das ausgewählte spezifische Ziel relevant ist, Zielwert, Beschreibung)
- **Erstellen Sie kein neues Arbeitspaket, um die Projektvorbereitung, das Management und die Öffentlichkeitsarbeit zu beschreiben**. Alle Kommunikations- und Sensibilisierungsmaßnahmen für das Projekt, einschließlich seiner Ergebnisse, sollten als Teil des Arbeitspakets (Aktivität, Teilergebnis) aufgeführt werden.

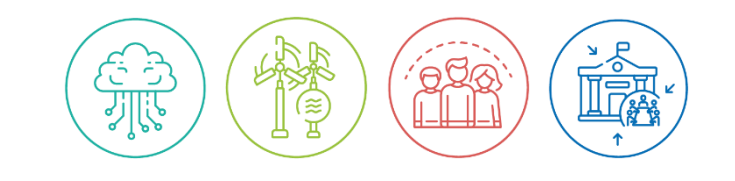

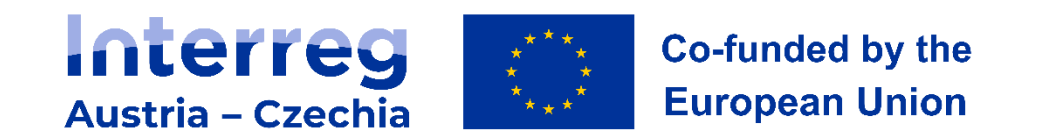

#### **Teil C - Projektbeschreibung / Projektergebnisse**

- Dropdown-Menü  $\rightarrow$  Programmindikator für das Ergebnis, zu dem das Projekt beitragen soll.
- Es werden alle Ergebnisindikatoren für eine bestimmte Priorität/ein bestimmtes Ziel angezeigt. **Es ist notwendig, den Ergebnisindikator auszuwählen, der für den in Teil C.4 (Arbeitspaket → Outputs) ausgewählten Programm-Outputindikator relevant ist.**
- Wenn im Arbeitspaket mehr als ein Output definiert ist, muss die entsprechende Anzahl von Ergebnissen angelegt werden.
- **Zielwert** muss definiert werden
- **Umsetzungszeitraum** → Definition der Berichterstattung über den gegebenen Ergebnisindikator (einige Indikatoren können / müssen nach dem Ende des Projekts berichtet werden) - siehe Leitfaden zu Output- und Ergebnisindikatoren.

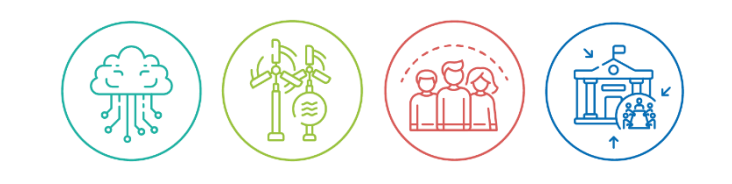

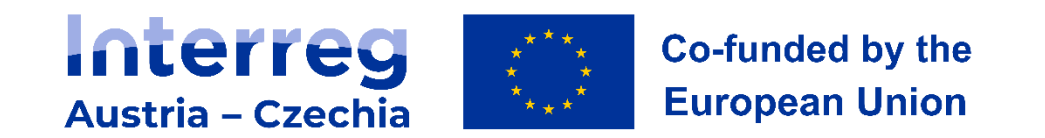

#### **Anhänge zum Projektantrag**

- Informationen finden Sie im Programmhandbuch
- Aufschlüsselung nach Projektpartnern
- Im Falle von Investitionen  $\rightarrow$  Investitionsunterlagen

#### **Einreichung des Projektantrags**

- Prüfen und einreichen → Prüfen Sie den Antrag vor der Einreichung → Übersicht über fehlende Daten
- Der Antrag kann nur eingereicht werden, wenn keine Fehlermeldungen angezeigt werden
- Einreichen = Status ändert sich von "Entwurf" auf "Eingereicht"

#### **Exportieren**

- Projektantrag (Export des Standardantragsformulars)
- Kooperationsvereinbarung (Export der Standard-Partnerschaftsvereinbarung)
- Budget (Standard-Budgetexport)

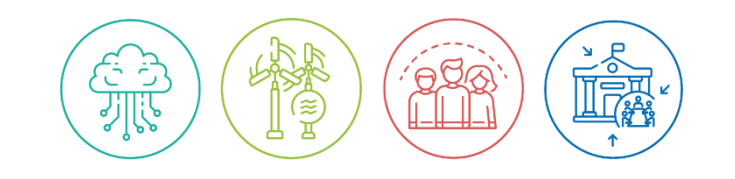

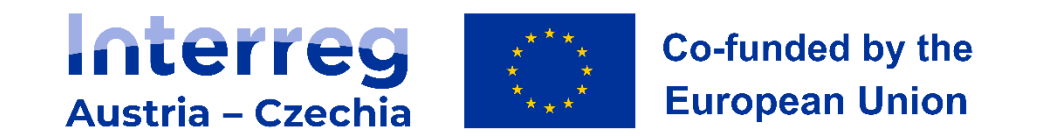

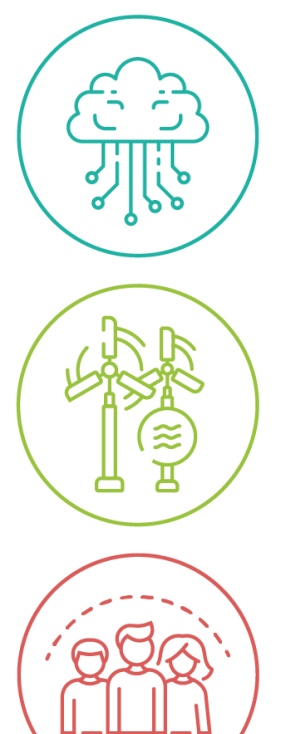

# **Interreg AT-CZ Webinar #2: Kostenkategorien, Vereinfachte Kostenoptionen und Kombinationsmöglichkeiten**

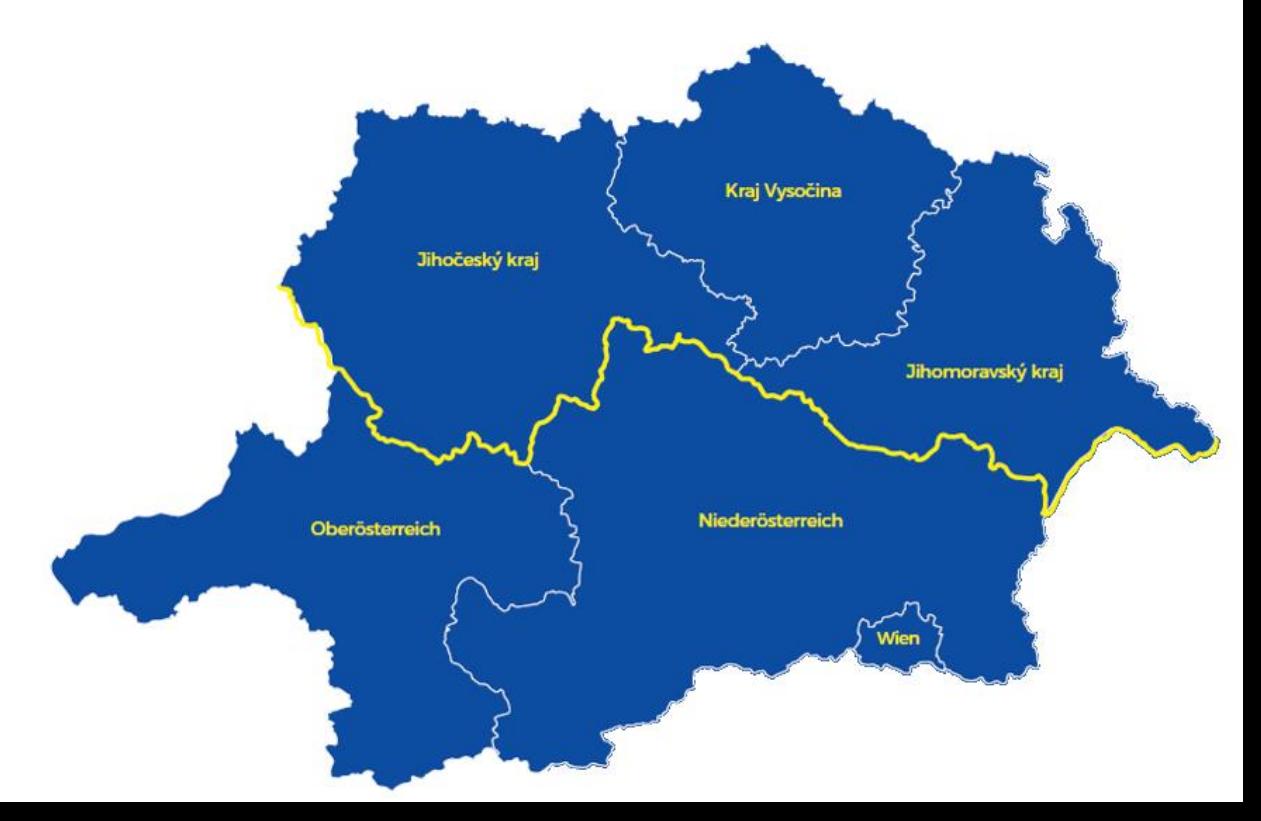

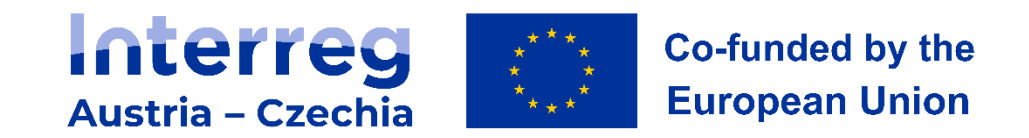

# **Allgemeine Hinweise**

- Das Webinar wird aufgezeichnet
- Fragen können ausschließlich am Ende der Präsentation gestellt werden
- Alle TeilnehmerInnen sind bis zur Fragerunde "stumm" geschaltet
- Fragen werden nicht aufgezeichnet jedoch für ein FAQ gesammelt
- Bei technischen Problemen schreiben Sie eine Nachricht in den Chat oder an david.freudl@noel.gv.at
- Die Aufzeichnung wird im Laufe der nächsten Woche auf der Programmwebsite [\(Förderperiode 2021 -](https://www.at-cz.eu/at/forderperiode-2021-2027) 2027 | AT-CZ) veröffentlicht

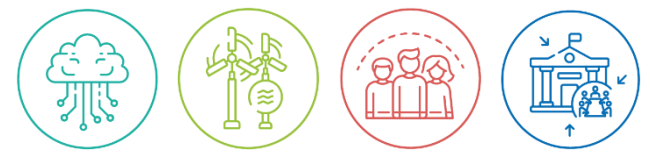

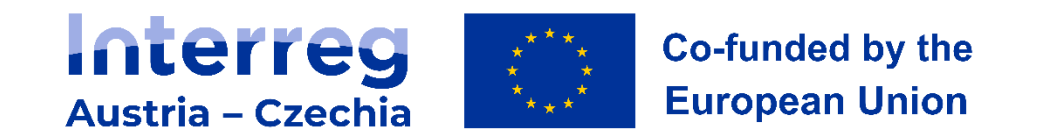

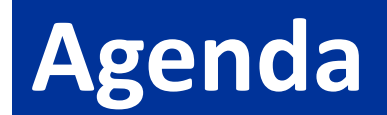

### Kostenkategorien/ Überblick

**Personalkosten als Standardeinheitskostenkosten**

### Pauschalsätze/ Pauschalbetrag

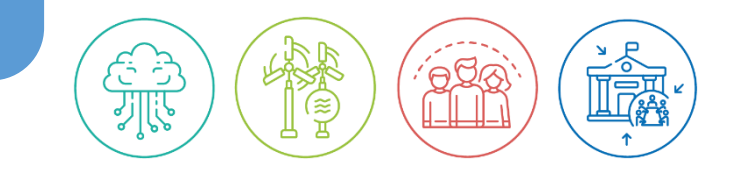

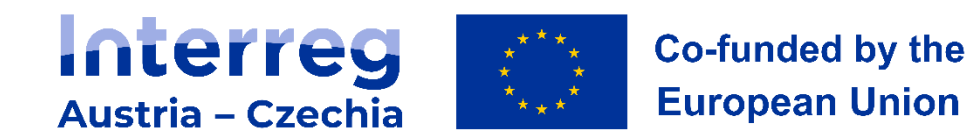

# **Kostenkategorien**

一直。

增全

ग्राह

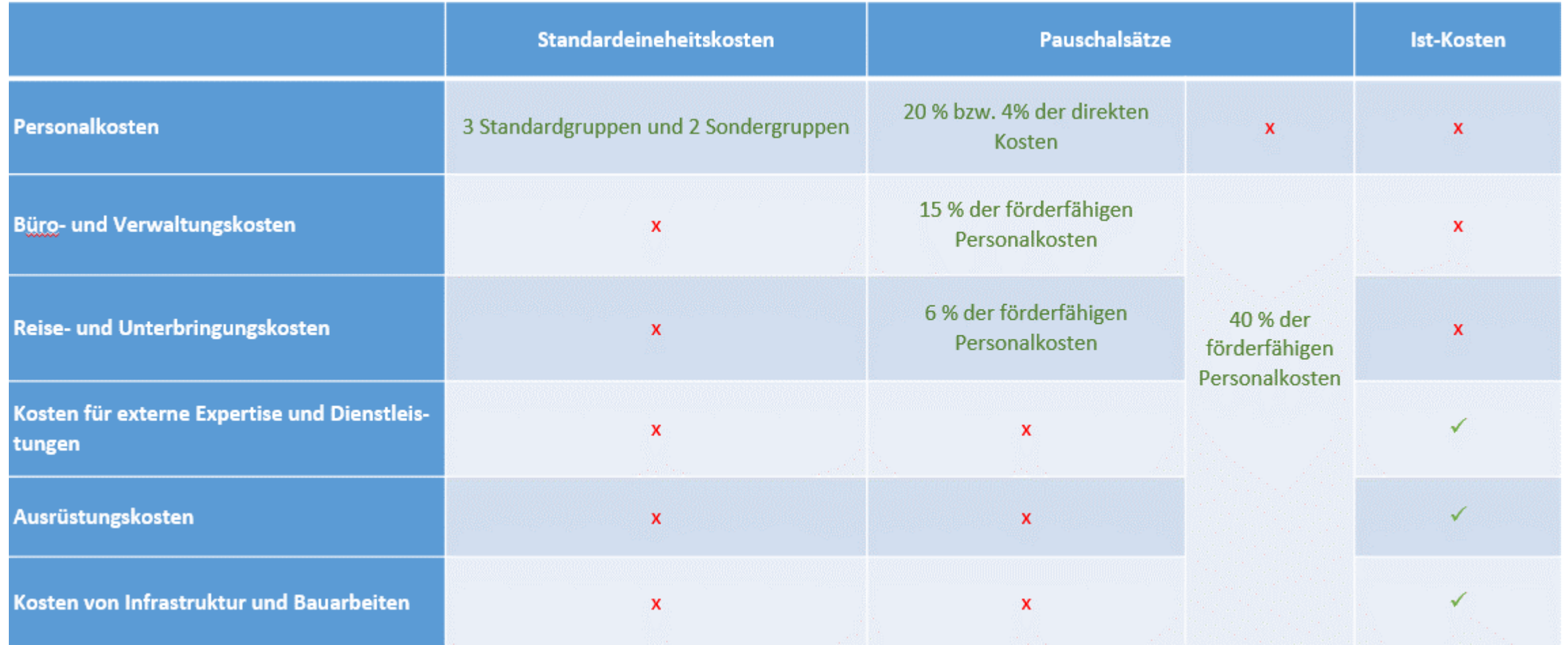

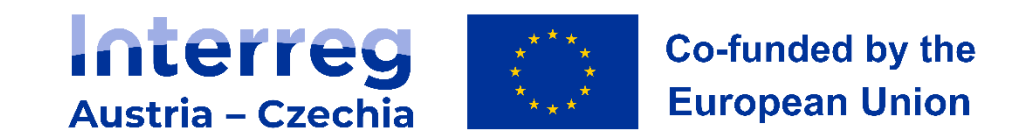

## **Personalkosten**

# Personalkosten

Entweder:

- •**Standardeinheitskosten**
- •als Pauschalsatz in Höhe von 20% bzw. 4% der förderfähigen direkten Kosten

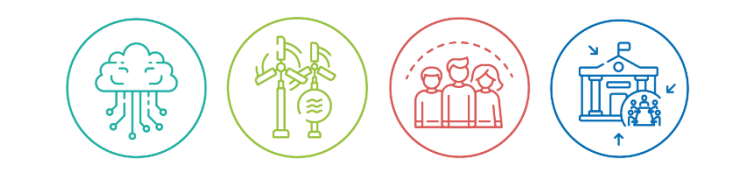

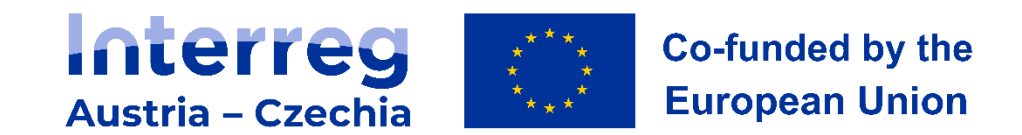

### **Personalkosten als Standardeinheitskosten**

# Grundsätze:

Für die Abrechnung von Personalkosten mittels Standardeinheitskosten wurden im Programm Leistungsgruppen (Standard- und Sondergruppen) definiert

Die Zuordnung einer Person zu einer Leistungsgruppe erfolgt gemäß den Tätigkeiten der Person im Projekt

• und nicht gemäß der formalen Bildung oder der Rolle innerhalb der **Organisation** 

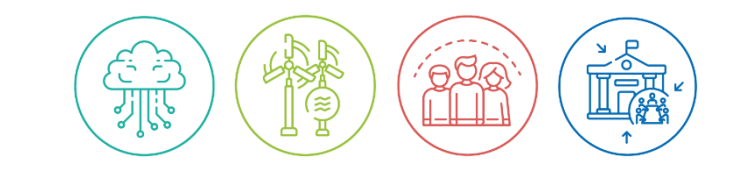

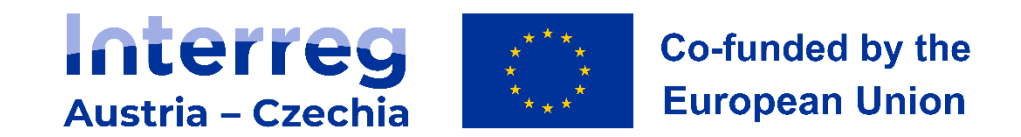

# **Leistungsgruppen**

FSR)

رڊ ج

ग्राह

**IRA** 

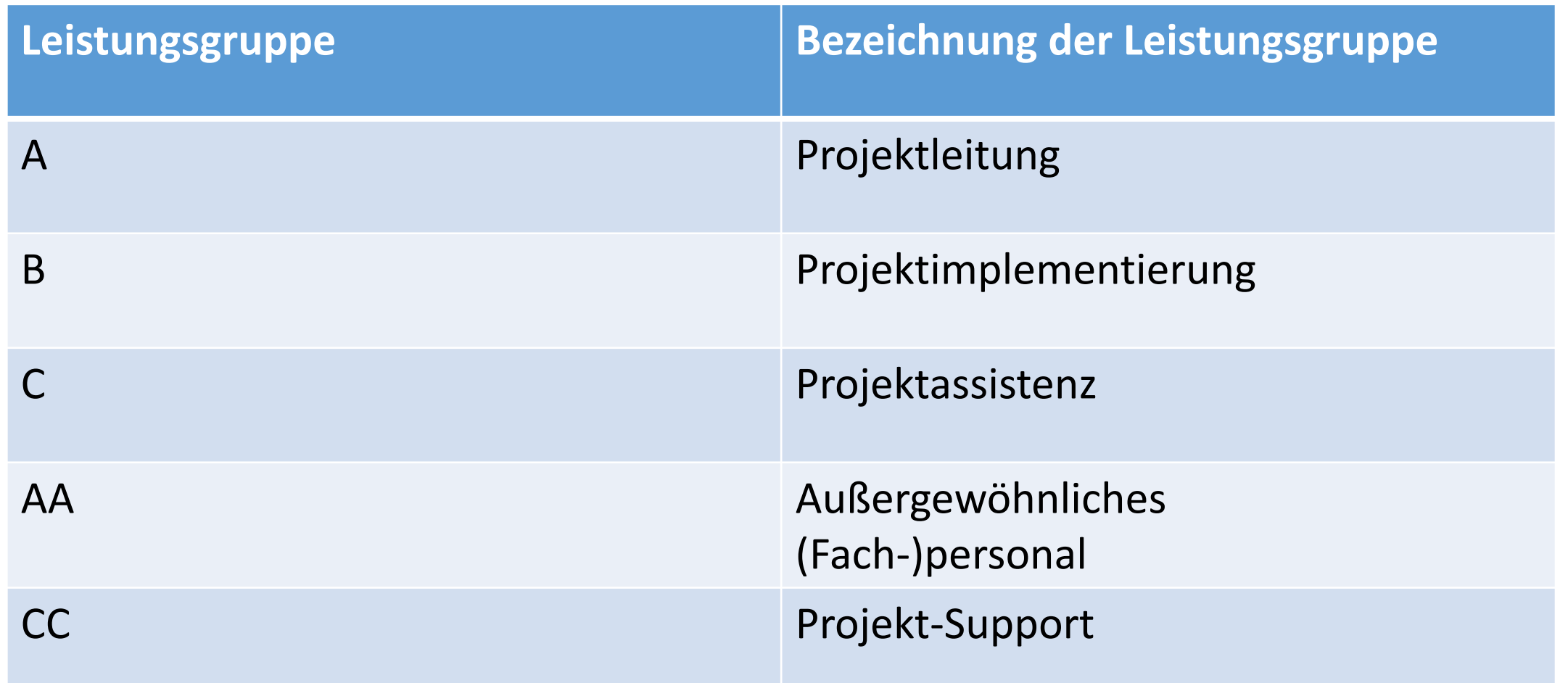

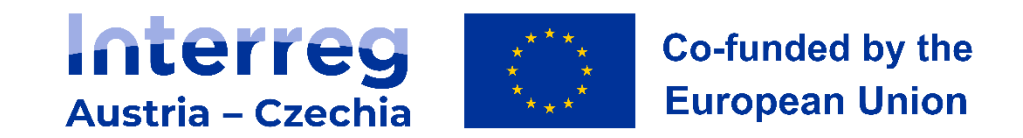

### **Grundannahmen bei der Einstufung**

### Die Zuordnung erfolgt gemäß*:*

- der Gruppenbeschreibung
- der Rolle/Funktion der Person
- den damit verbundenen projektrelevanten Tätigkeiten

### Nicht relevant sind*:*

- der formale Bildungsabschluss
- die Rolle innerhalb der Organisation
- das tatsächliche Gehalt der betreffenden Person

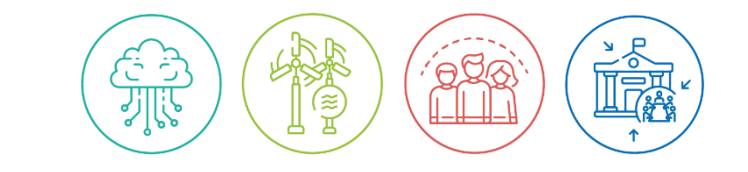

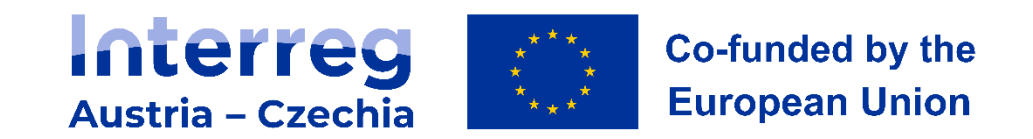

## **Grundannahmen bei der Einstufung**

### Eine Person kann nur einer einzigen Leistungsgruppe zugeordnet werden

• Zuteilung erfolgt zu jener Leistungsgruppe, welcher der überwiegende Teil der Tätigkeiten zugerechnet werden kann.

### Orientierungspunkte bei der Einstufung:

- Wirkungsbereich
- Verantwortungsstufe

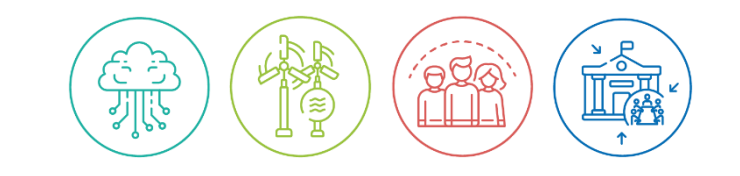

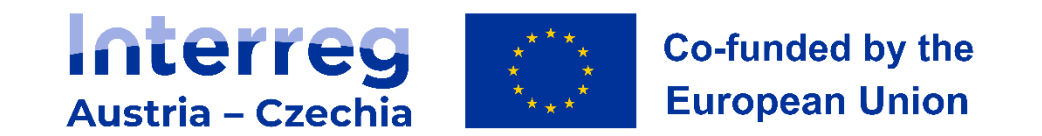

# **Standardgruppe A**

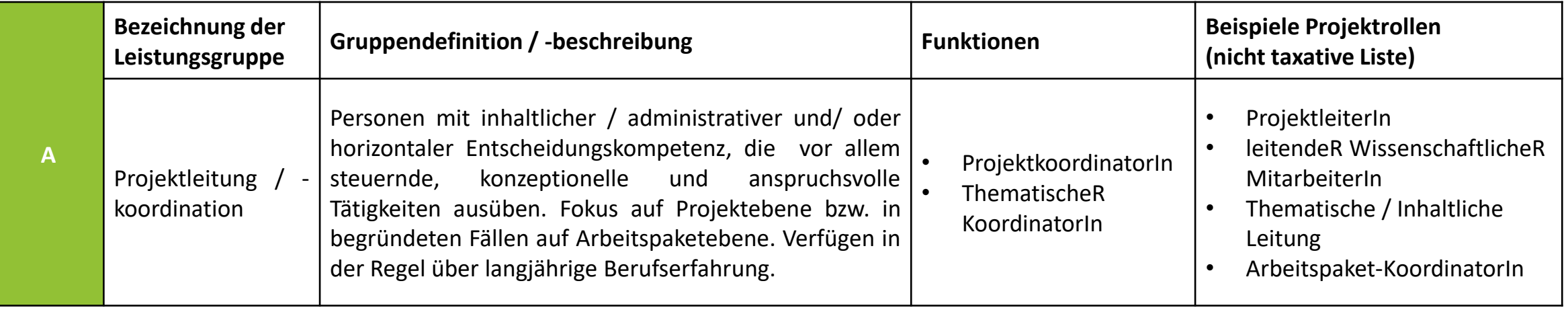

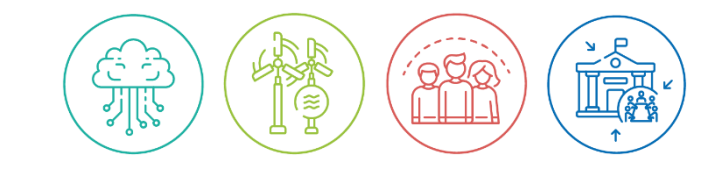

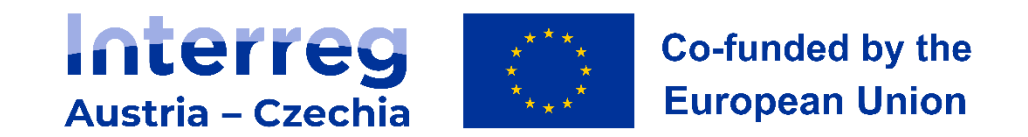

# **Standardgruppe B**

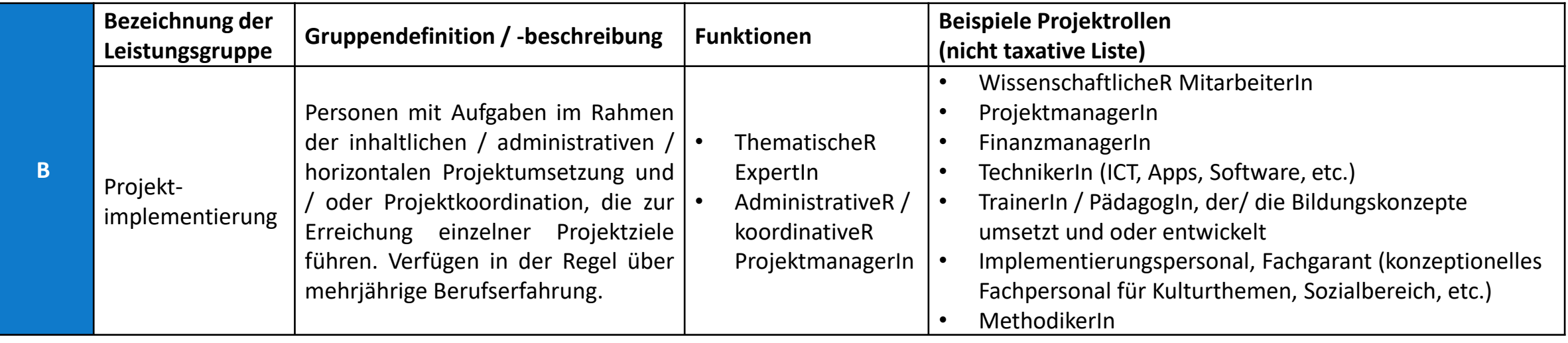

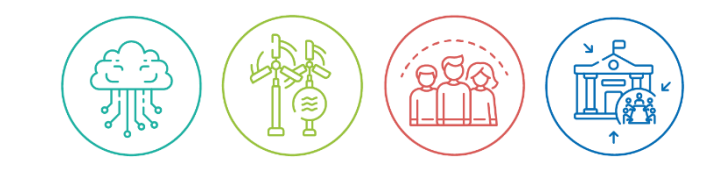

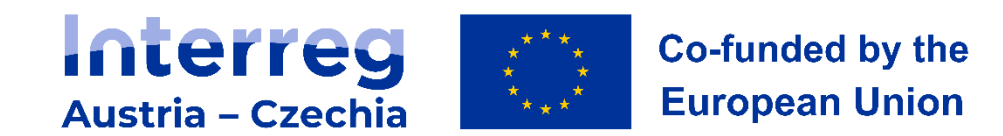

# **Standardgruppe C**

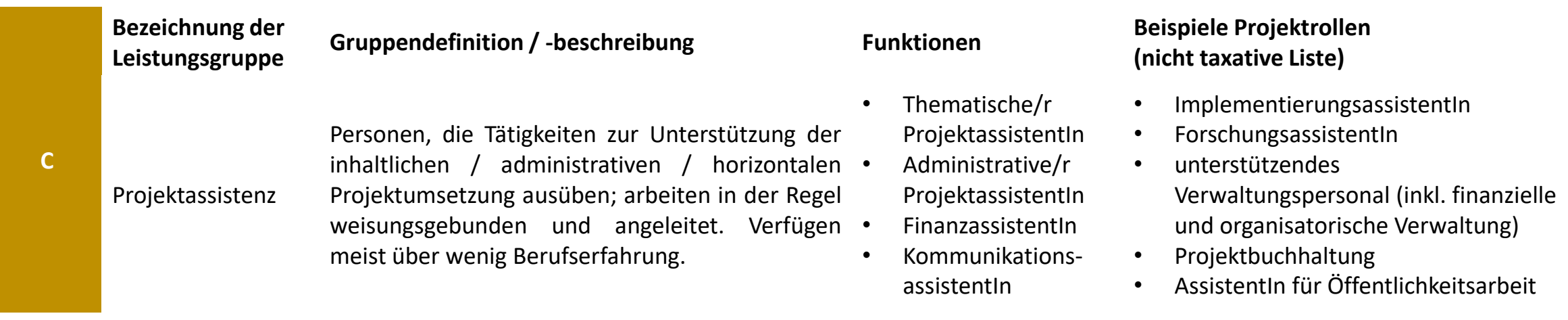

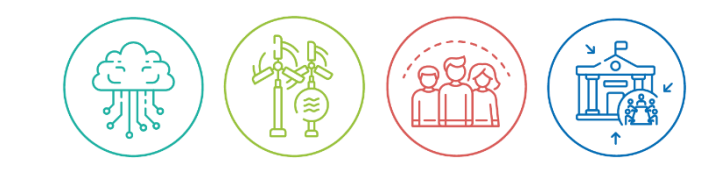

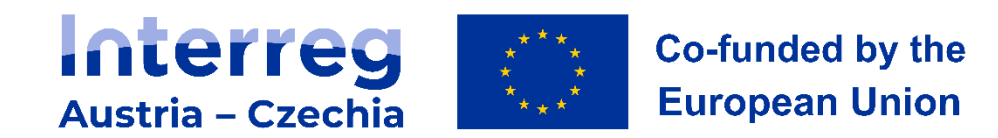

# **Sondergruppe AA**

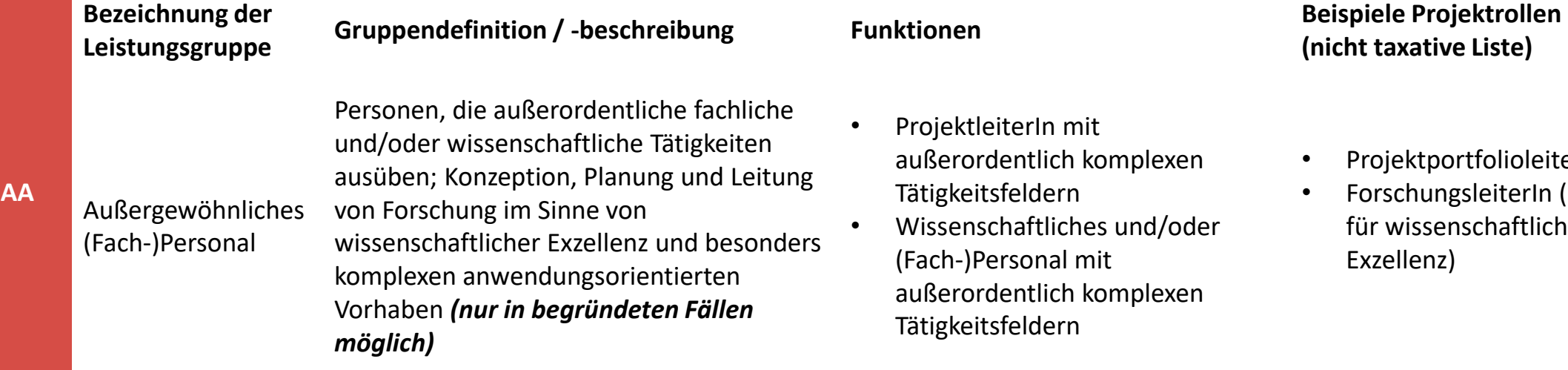

- eiterIn mit dentlich komplexen sfeldern
- chaftliches und/oder ersonal mit dentlich komplexen sfeldern

### **(nicht taxative Liste)**

- ProjektportfolioleiterIn
- ForschungsleiterIn (Garant für wissenschaftliche Exzellenz)

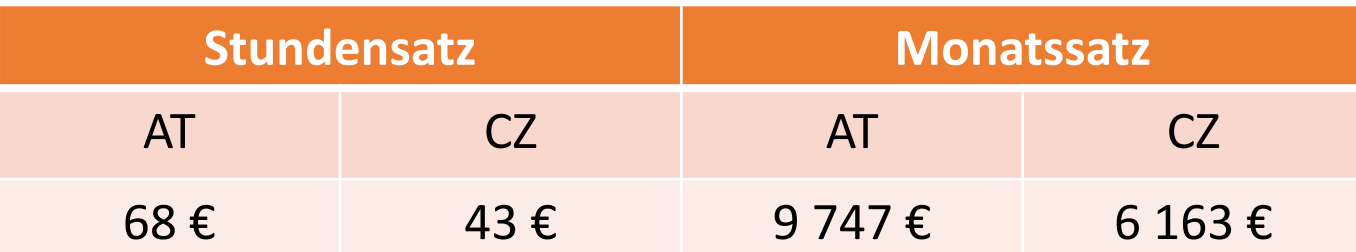

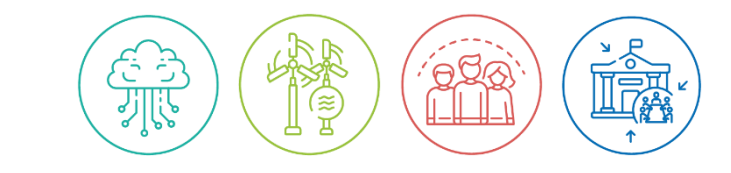

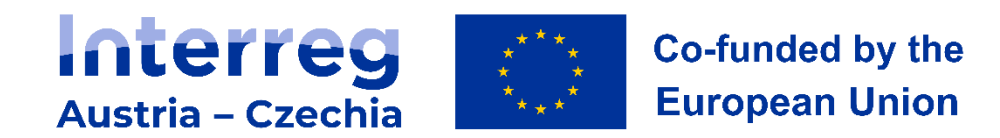

# **Sondergruppe CC**

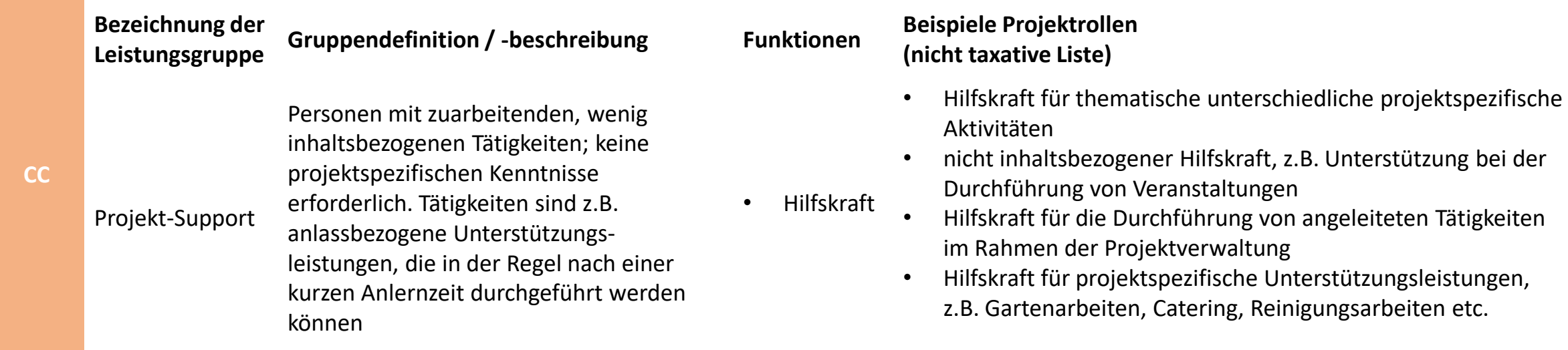

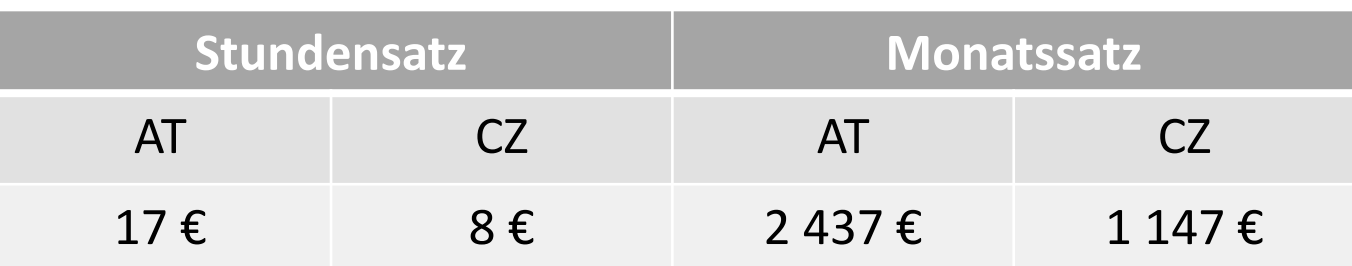

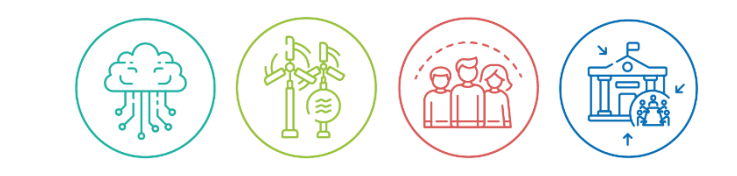

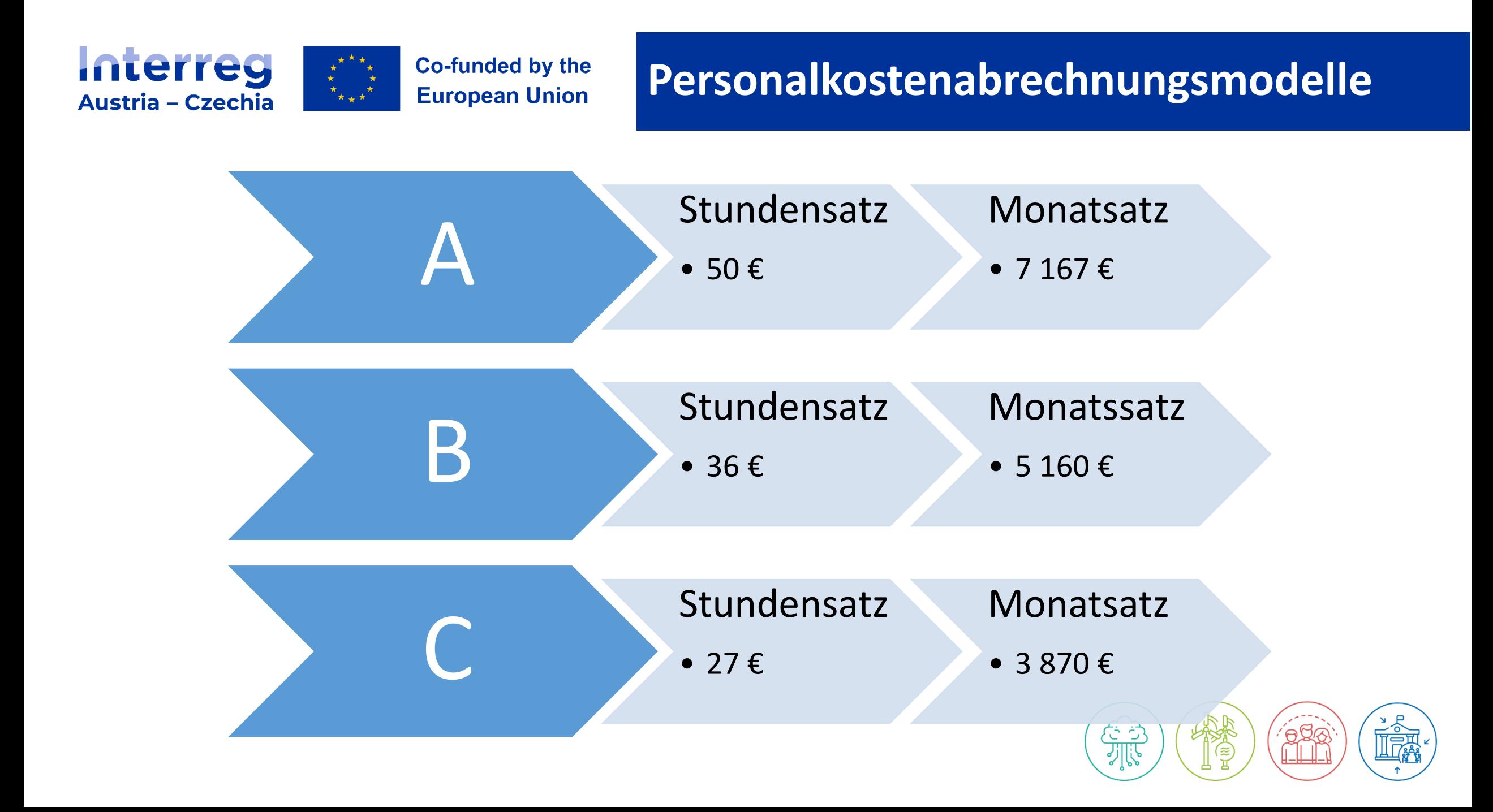

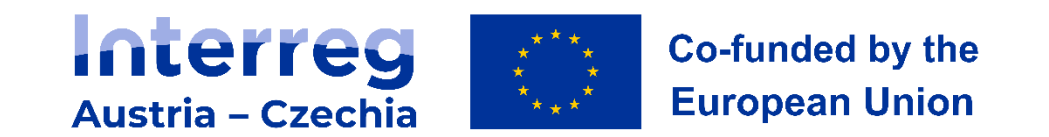

### **Orientierung und Umsetzung - Leistungsgruppensystem**

# [Personalblatt](https://www.at-cz.eu/at/downloads/programmhandbuch)

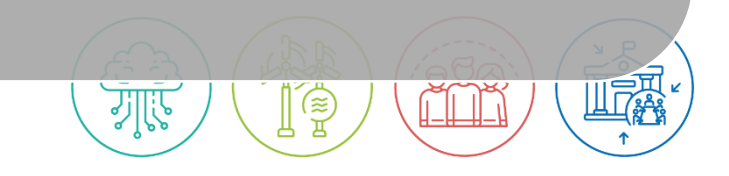

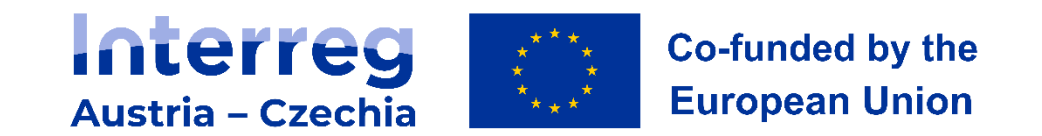

**Übertrag der Personalkosten ins Jems**

# Budgetplanung mit Leistungsgruppen in Jems

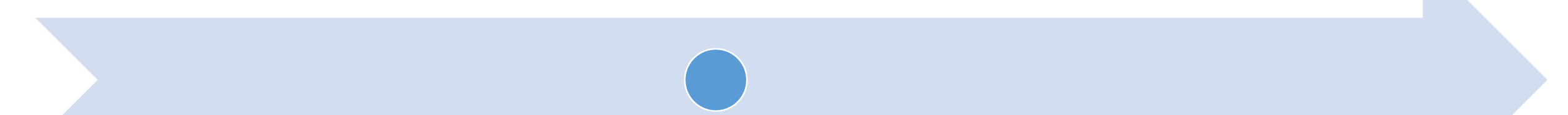

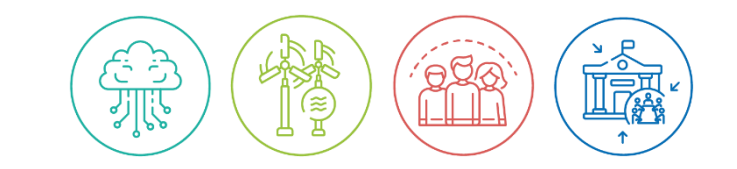

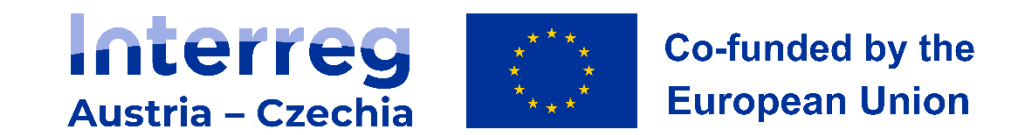

# **Nachweise (Personalkosten)**

#### **Projekteinreichung**

•Personalblatt (nicht zwingend personalisiert)

#### **1. Abrechnung**

•Aktualisiertes personifiziertes Personalblatt (inkl. Zuordnung aller ProjektmitarbeiterInnen zu den Leistungsgruppen)

#### **Pro MitarbeiterIn**

- •Nachweis über die Anstellung (z.B. Arbeitsvertrag)
- •Erklärung über weitere öffentlich geförderte Projekte
- •Sozialversicherungsauszug

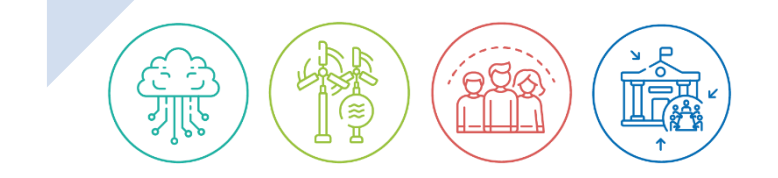

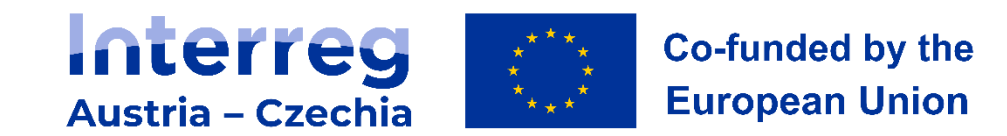

# **Kostenkategorien**

# Pauschalsätze

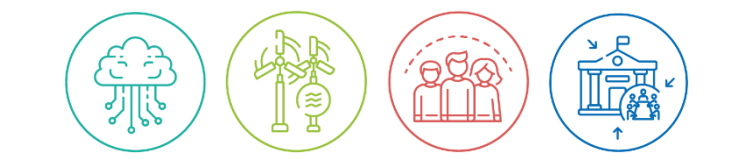

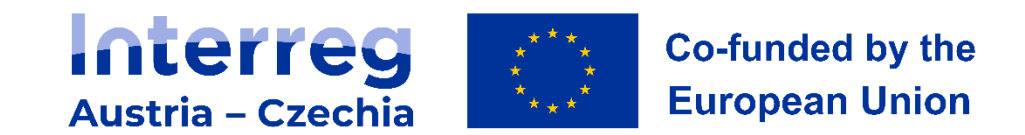

# **Personalkosten als Pauschalsatz**

# 20% der direkten Kosten

# 4% der oder direkten Kosten

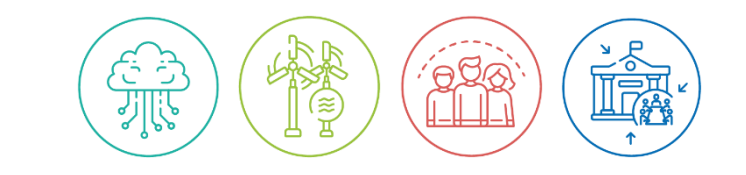

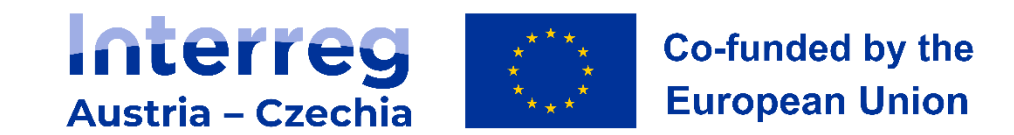

# **Büro- und Verwaltungskosten**

können nur als Pauschalsatz abgerechnet werden

15% der förderfähigen Personalkosten

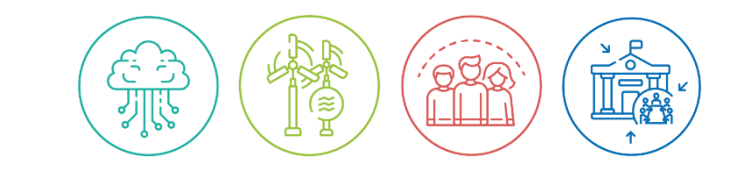

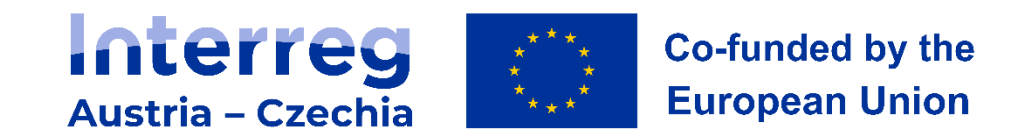

## **Reise- und Unterbringungskosten**

können nur als Pauschalsatz abgerechnet werden

6% der förderfähigen Personalkosten

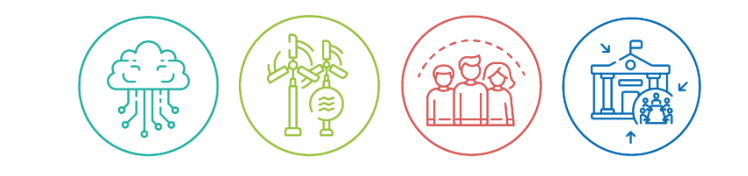

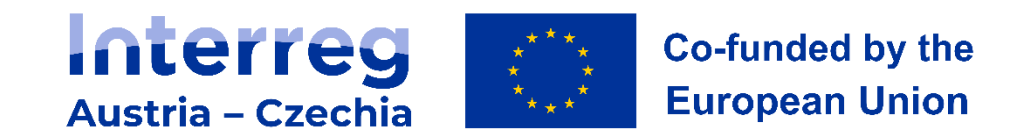

### **Pauschale zur Deckung von Restkosten**

### 40% der förderfähigen Personalkosten

### Restkosten

- Büro- und Verwaltungskosten
- Reise- und Unterbringungskosten
- Kosten für externe Expertise und Dienstleistungen
- Ausrüstungskosten
- Kosten für Infrastruktur und Bauarbeiten

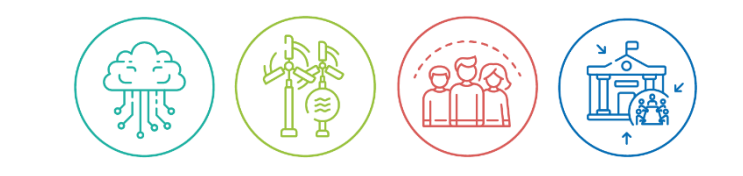

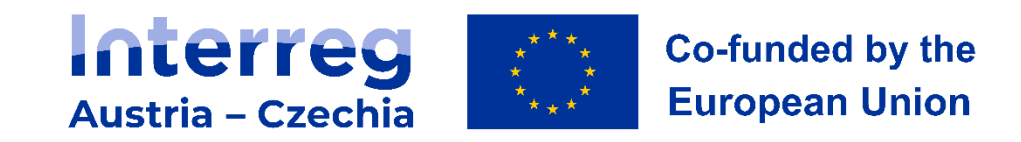

**Pauschalbetrag zur Abdeckung von Vorbereitungskosten**

6200€ Vorbereitungskosten werden mit Genehmigung des Projekts dem LP zugeordnet

Betreffen Kosten, die vor dem Projektstart aufgekommen sind

Keine Nachweise

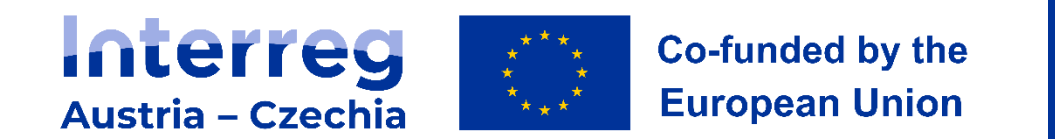

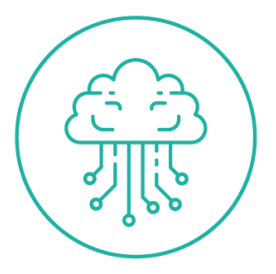

# **Vielen Dank für die Aufmerksamkeit!**

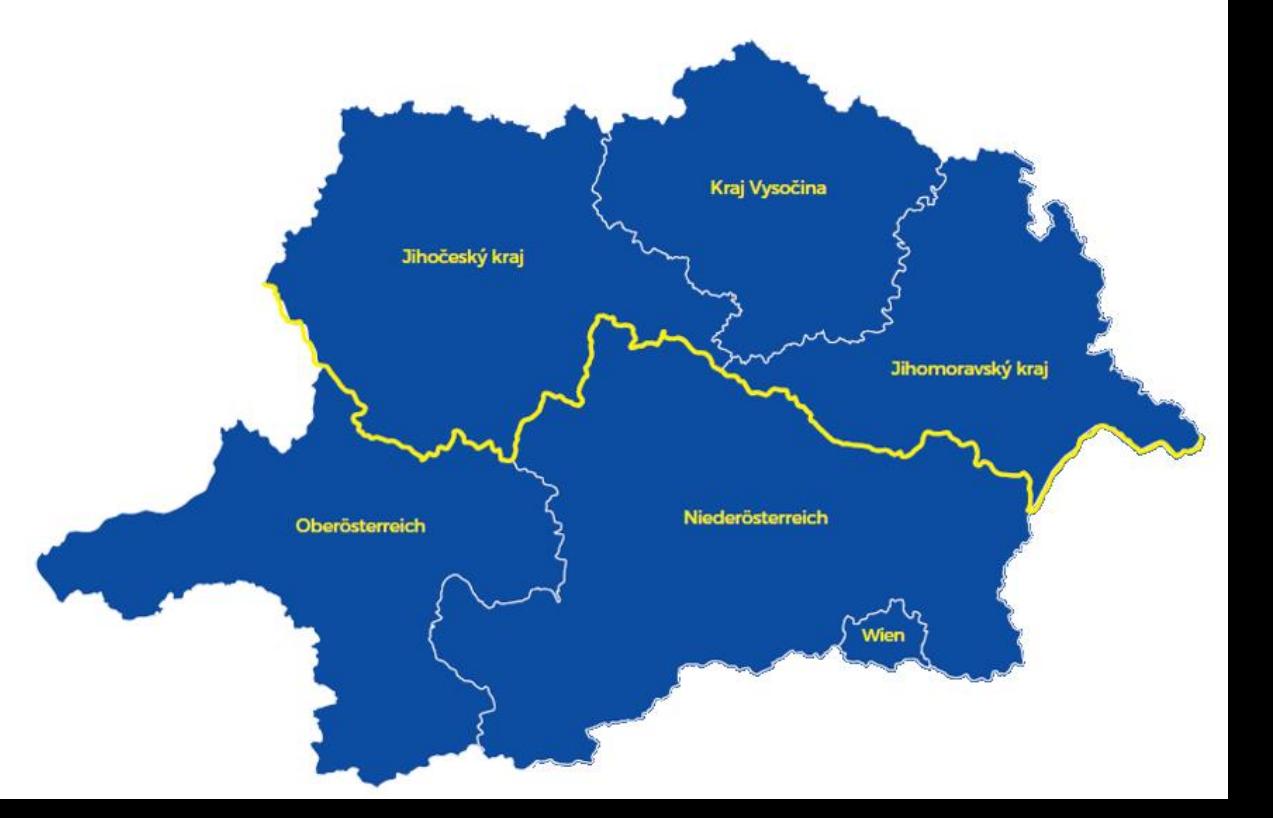